# **Products & Services Applying QoS Service Policies and CBWFQ/LLQ on Bridged ATM PVCs**

**Document ID: 22820** 

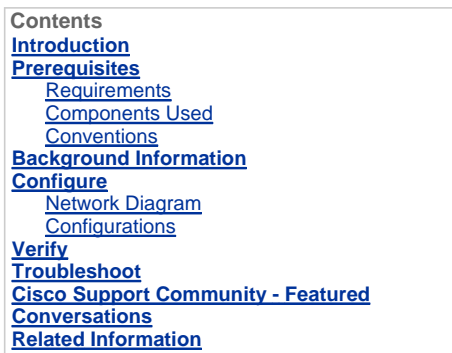

#### **Introduction**

This document provides a sample configuration for fancy queueing options, such as class-based weighted fair queueing (CBWFQ) and low latency queueing (LLQ), on ATM interfaces configured to accept RFC 1483 **s** bridged-format protocol data units (PDUs).

Cisco IOS® Software supports three protocols for routing off-network (to a different IP network number) in RFC 1483 bridged applications. These protocols are Integrated Routing and Bridging (IRB), Route-Bridge Encapsulation (RBE), and bridged-style permanent virtual circuits (PVCs). All of these protocols allow an ATM PVC to receive bridged-format PDUs. This document refers to PVCs configured with a bridging protocol such as bridged PVCs.

A service policy configured with the modular Quality of Service (QoS) command-line interface (CLI) (MQC) applies QoS mechanisms to an interface, subinterface, or VC. On bridged PVCs, service policies that apply a fancy queueing mechanism are supported only with RBE. Service policies on ATM VCs configured to run IRB are not supported. On such VCs, if you define a class-map that matches on an IP access list (ACL), no packet matches to this class occur, and all packets are classified to the default class.

# **Prerequisites**

#### **Requirements**

Readers of this document should have knowledge of these topics::

• IP to ATM Class of Service

For more information, refer to IP to ATM Class of Service Overview and Configuring IP to ATM Class of Service.

• Network-Based Application Recognition (NBAR)

For more information, refer to Configuring Network-Based Application Recognition.

Weighted Random Early Detection (WRED)

For more information, refer to Configuring Weighted Random Early Detection.

**Note:** IRB configuration does not support Per-VC CBWFQ or LLQ. The configuration must be migrated to either RBE or PPPoE over ATM configuration before you try to implement CBWFQ or LLQ.

#### **Components Used**

The information in this document is based on these software and hardware versions:

- Cisco 2620 router with NM-1A-OC3 ATM interface
- Cisco IOS Software Release 12.2(27)

The information in this document was created from the devices in a specific lab environment. All of the

devices used in this document started with a cleared (default) configuration. If your network is live, make sure that you understand the potential impact of any command.

#### **Conventions**

For more information on document conventions, refer to the Cisco Technical Tips Conventions.

#### **Background Information**

The QoS service policy manages the queue depth, marks traffic, and identifies non-critical traffic on a per-VC basis. Specifically, this policy achieves these objectives:

- Uses NBAR in order to classify non-business-critical traffic, such as Napster.
- Uses the class-based Policing feature to mark the precedence value of conforming, exceeding and violating traffic.
- Applies class-based WRED in order to manage the queue depth.

**Note:** The **service-policy output** and **random-detect-group** commands are mutually exclusive at the PVC level. You cannot apply a WRED group to a VC for which you have enabled CBWFQ through the application of a service policy. However, you can apply both features if you configure the **random-detect** command on a class inside the policy-map.

 Applies class-based marking with the **set** command in order to mark these IP precedence values by traffic type.

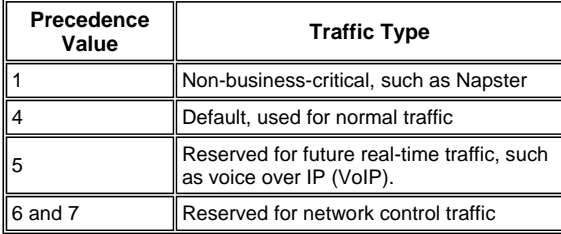

The potential congestion points are the ATM VCs that feed the DSL-connected users. IP flows arrive at the Fast Ethernet interface at up to 100 Mbps and flow out the ATM VCs. These are configured for the unspecified bit rate (UBR) ATM service category with a default peak cell rate (PCR) of the T1 interface (1.544 Mbps). Thus, the QoS **service-policy** marks traffic that arrives on the Fast Ethernet interface. The remarked values are then used by WRED in order to create service classes based on IP precedence and provide differentiated service through unique drop levels per class.

# **Configure**

In this section, you are presented with the information to configure the features described in this document.

**Note:** To find additional information on the commands used in this document, use the Command Lookup Tool (registered customers only) .

## **Network Diagram**

This document uses this network setup:

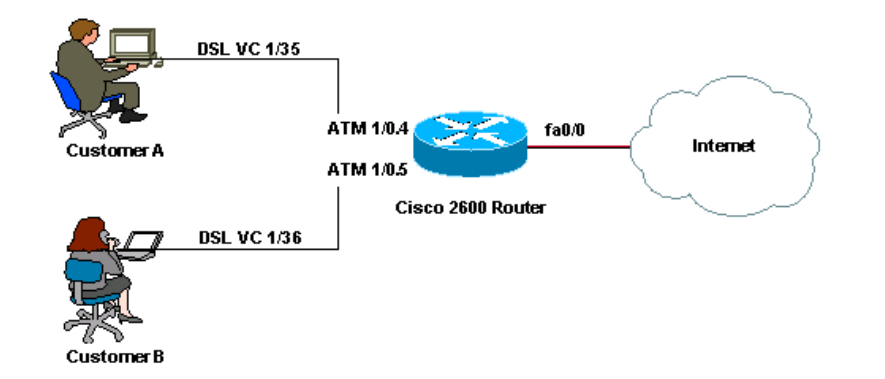

**Note:** ATM VCs of the UBR service category do not provide any minimum bandwidth by definition. Thus, you cannot apply CBWFQ or LLQ and guarantee bandwidth to a UBR VC. In order to do so, you must change the ATM service category to something other than UBR, such as VBR-nrt or ABR. For more details on this, refer to Understanding the UBR Service Category for ATM Virtual Circuits.

## **Configurations**

This document uses this configuration:

```
Cisco 2600 Router 
class-map match-any HTTP-HACKS 
!--- Use the class-map command in global configuration mode 
!--- in order to match packets to a specified class. 
   match protocol http url "*.ida*" 
!--- In order to configure NBAR to match HTTP traffic 
!--- by URL, HOST, or Multi-purpose Internet Mail Extension (MIME)-type, use the
!--- match protocol http command in class-map configuration mode.
   match protocol http url "*cmd.exe*" 
   match protocol http url "*root.exe*" 
   match protocol http url "*Admin.dll*" 
   match protocol http url "*readme.eml*" 
class-map match-any JUNK 
   match protocol napster 
   match protocol fasttrack 
class-map match-all IP-PREC-4 match ip precedence 4class-map match-all DEFAULT 
match any 
! 
policy-map DSL-OUT-C 
!--- Use this command 
!--- in order to create or modify a policy map that can be attached to one or more 
!--- interfaces to specify a service policy.
  class IP-PREC-4 
   police 32000 250000 5000000 conform-action set-prec-transmit 4 exceed-action 
 set-prec-transmit 3 violate-action set-prec-transmit 2 
!--- Use this command to mark a packet with different quality of service (QoS) 
!--- values based on conformance to the service-level agreement.
! 
policy-map LAN-IN 
  class HTTP-HACKS 
      police 8000 1000 1000 conform-action drop exceed-action 
        drop 
  class JUNK 
   set ip precedence 1 
  class DEFAULT 
    set ip precedence 4 
! 
policy-map DSL-OUT 
   class class-default 
!-- Used to make class-default a single FIFO queue 
!-- inside the WFQ system. 
     bandwidth percent 1 
     random-detect
```

```
 random-detect exponential-weighting-constant 7 
    random-detect precedence 0 20 40 10 
    random-detect precedence 1 22 40 10 
    random-detect precedence 2 24 40 10 
    random-detect precedence 3 26 40 10 
    random-detect precedence 4 28 40 10 
    random-detect precedence 5 31 40 10 
    random-detect precedence 6 33 40 10 
    random-detect precedence 7 35 40 10 
    random-detect precedence rsvp 37 40 10 
    service-policy DSL-OUT-C 
!--- In order to use a service policy as a QoS policy within a policy map
!--- (called a hierarchical service policy), use the service-policy command 
!--- in policy-map class configuration mode.
! 
interface Loopback1 
  ip address 172.16.1.1 255.255.255.0 
! 
interface FastEthernet0/0 
  ip address 10.1.1.1 255.255.255.192 
  service-policy input LAN-IN 
!--- Use this command in order to attach a policy map to an input interface 
!--- or virtual circuit (VC), or an output interface or VC, to be used as 
!--- the service policy for that interface or VC.
! 
interface ATM1/0 
  no ip address 
  no atm ilmi-keepalive 
! 
interface ATM1/0.4 point-to-point 
  ip unnumbered Loopback1 
  no ip redirects 
  no ip unreachables 
  no ip mroute-cache 
  atm route-bridged ip 
  pvc 1/35 
   service-policy output DSL-OUT 
   ! 
! 
interface ATM1/0.5 point-to-point 
  ip unnumbered Loopback1 
  no ip redirects 
  no ip unreachables 
 no ip mroute-cache 
  atm route-bridged ip 
!--- Use in order to configure an interface to use ATM RBE.
 pvc 1/36 
   service-policy output DSL-OUT 
! 
ip route 172.16.1.2 255.255.255.255 ATM1/0.4 
ip route 172.16.1.3 255.255.255.255 ATM1/0.5 
end
```
# **Verify**

This section provides information you can use to confirm your configuration is working properly.

Certain show commands are supported by the **Output Interpreter Tool** (registered customers only), which allows you to view an analysis of **show** command output.

 **show queueing interface atm** —Displays the queueing statistics of a specific VC on an interface. A non-zero value for active "conversations" is displayed during periods of congestion when IP flows are queued to the Layer 3 queues.

```
2600# show queueing interface atm1/0.4
         Interface ATM1/0.4 VC 1/35 
         Queueing strategy: weighted fair 
         Total output drops per VC: 0 
         Output queue: 0/512/64/0 (size/max total/threshold/drops) 
            Conversations 0/1/64 (active/max active/max total) 
            Reserved Conversations 1/1 (allocated/max allocated) 
            Available Bandwidth 0 kilobits/sec
```
- **show policy-map interface atm** —Use this command to check these statistics when you monitor your service policy:
	- $\circ$  Incrementing values for packets that match the class. If this does not work, ensure that CEF is enabled and that packets are following the CEF switching path. Issue the **show interface stats** command in order to view whether packets are CEF-switched.
	- Compare the "packets" value to the "pkts matched" value. The "pkts matched" value increments during times of congestion only. For more information, refer to Understanding Packet Counters in show policy-map interface Output.
	- Correct number of random drops. Monitors the value of the "mean queue depth" field and determines whether this field reaches a value above the minimum threshold. WRED begins to randomly drop packets when the mean queue depth rises above the minimum threshold for a particular IP precedence level.

```
2600# show policy-map interface atm1/0.4
ATM1/0.4: VC 1/35 - 
  Service-policy output: DSL-OUT 
  Class-map: class-default (match-any) 
      29121 packets, 41550530 bytes 
      5 minute offered rate 0 bps, drop rate 0 bps 
      Match: any 
      Queueing 
        Output Queue: Conversation 73 
        Bandwidth 1 (%) 
        (pkts matched/bytes matched) 59/8894 
        (depth/total drops/no-buffer drops) 0/0/0 
         exponential weight: 7 
         mean queue depth: 0
```
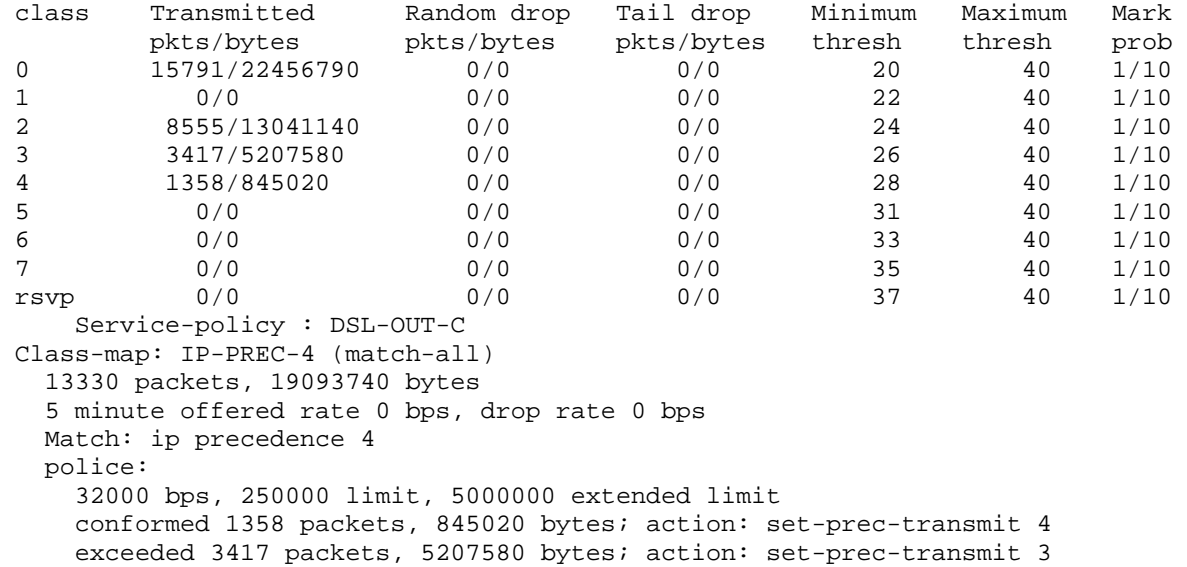

```
 violated 8555 packets, 13041140 bytes; action: set-prec-transmit 2 
     conformed 0 bps, exceed 0 bps, violate 0 bps 
 Class-map: class-default (match-any) 
   15791 packets, 22456790 bytes 
   5 minute offered rate 0 bps, drop rate 0 bps 
   Match: any
```
# **Troubleshoot**

There is currently no specific troubleshooting information available for this configuration.

# **Cisco Support Community - Featured Conversations**

Cisco Support Community is a forum for you to ask and answer questions, share suggestions, and collaborate with your peers. Below are just some of the most recent and relevant conversations happening right now.

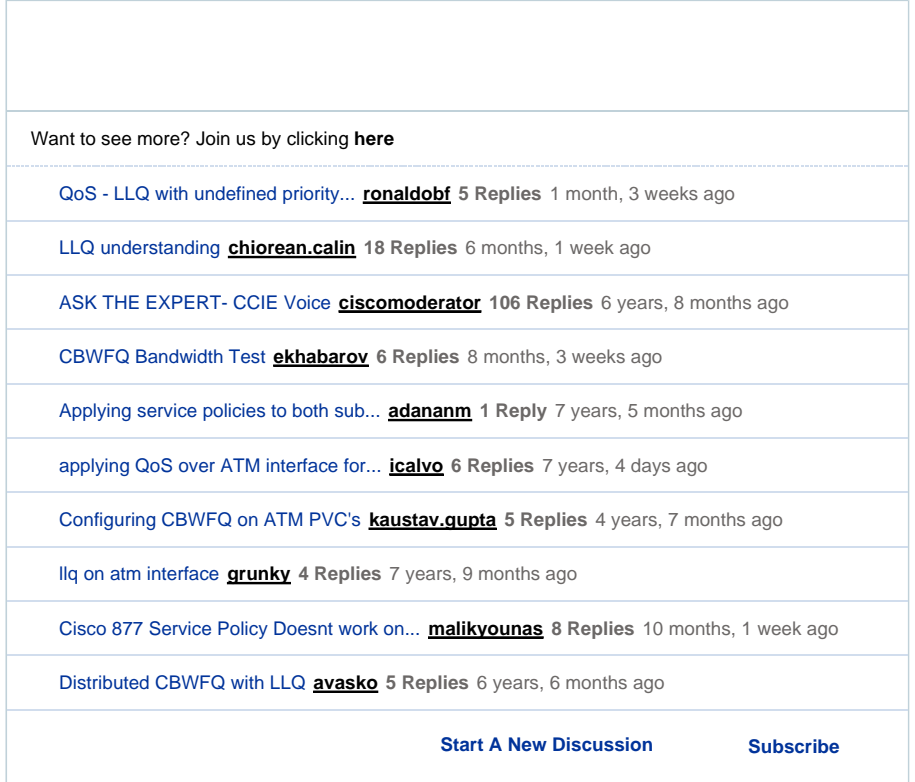

### **Related Information**

- **ATM Routed Bridge Encaps**
- **ATM Traffic Management**
- **QoS Technology Support Page**
- **IP to ATM Class of Service Technology Support Page**
- **ATM Technology Support Page**
- **Technical Support & Documentation Cisco Systems**

Updated: Feb 15, 2008 Document ID: 22820

Contacts | Feedback | Help | Site Map

© 1992-2010 Cisco Systems, Inc. All rights reserved. Terms & Conditions | Privacy Statement | Cookie Policy | Trademarks of Cisco Systems, Inc.